## <span id="page-0-0"></span>**Como configurar serviço de e-mail no Pedido de Vendas?**

Passo a Passo:

- **1-** Acesse a **área administrativa** do **Pedido de Venda**.
- **2-** Clique na aba **Comunicação.**
- **3-** Clique na opção **Configurações do Servidor de E-mail.**

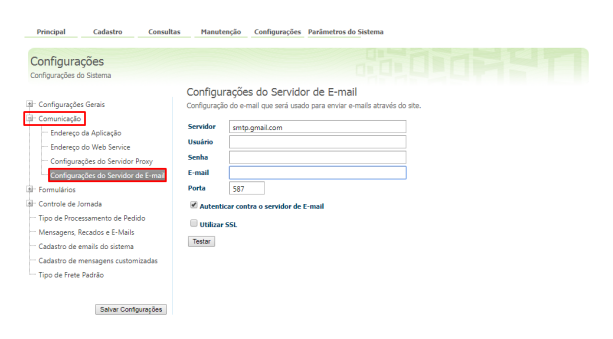

- **4-** Preencher os campos abaixo:
	- **Servidor**: Servidor SMTP;
	- **Usuário**: Usuário SMTP;
	- **Senha**: Senha do acesso ao SMTP;
	- **E-mail**: E-mail que será utilizado para envia os e-mails;
	- **Porta**: A porta padrão é 587. OBS.: As informações devem ser vista com o TI da empresa, ou pessoa responsável por esta infra estrutura.

Depois clicar em **Testar configurações**.

**5-** Ao fazer o teste, tendo uma resposta de afirmativa, clique em **Salvar Configurações**.

Feito isso, será possível enviar pedidos por e-mail no força de vendas.

Observação:

A Opção Autenticar contra o servidor de E-mail é obrigatória.

A opção utilizar SSL só deve ser habilitada caso o SMTP utilize autenticação por SSL.

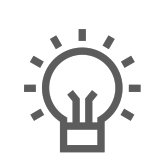

Não encontrou a solução que procurava?

Sugira um artigo

## Artigos Relacionados

- [Como utilizar o controlador e](https://basedeconhecimento.maximatech.com.br/pages/viewpage.action?pageId=4653960)  [parar os serviços Máxima](https://basedeconhecimento.maximatech.com.br/pages/viewpage.action?pageId=4653960)
- [Como importar ou exportar](https://basedeconhecimento.maximatech.com.br/pages/viewpage.action?pageId=4653974)  [base no Pedido de Venda](https://basedeconhecimento.maximatech.com.br/pages/viewpage.action?pageId=4653974)  [Android e enviá-la por email?](https://basedeconhecimento.maximatech.com.br/pages/viewpage.action?pageId=4653974)
- [Como configurar o Serviço](https://basedeconhecimento.maximatech.com.br/pages/viewpage.action?pageId=34406482)  [Guardião](https://basedeconhecimento.maximatech.com.br/pages/viewpage.action?pageId=34406482)
- [Como iniciar o Serviço](https://basedeconhecimento.maximatech.com.br/pages/viewpage.action?pageId=4653311)  [Guardião da Máxima](https://basedeconhecimento.maximatech.com.br/pages/viewpage.action?pageId=4653311)  [Sistemas?](https://basedeconhecimento.maximatech.com.br/pages/viewpage.action?pageId=4653311)
- [Como configurar serviço de e](#page-0-0)[mail no Pedido de Vendas?](#page-0-0)